# Unos izlaznog računa

Zadnje ažurirano19/07/2023 10:19 am CEST

# **Unos zaglavlja izlaznog ra**č**una**

- 1 U izborniku **Poslovanje** odaberemo > **Izlazni računi**
- 2 Klikom na **Novo** otvorit će se prozor za unos izlaznog računa.

Račune možemo unositi samo za nezaključeno razdoblje PDV-a (u slučaju da smo porezni obveznici).

Do podnošenja prijave PDV-a na Poreznu, PDV se također može opozvati i naknadno unijeti ili možemo ispraviti izlazne račune te ponovno obračunati PDV.

# **Osnovni podaci**

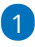

#### **Numeriranje:**

- Minimax numerira račune unutar kalendarske godine pri čemu je moguće namjestiti broj prvog računa. Prilikom prelaska u novu godinu program započinje novu numeraciju na temelju datuma računa.
- Ako želimo razdvojiti pojedine vrste računa (račune, račune za predujam), možemo otvoriti više [numeracija](http://help.minimax.hr/help/numeracija-dokumenata-numeracija) izlaznih računa.
- Ako za izlazne račune postavimo više numeracija, prilikom unosa računa prikaže se polje **Numeracija** gdje odaberemo željenu vrstu numeracije iz padajućeg izbornika.

2 Nakon toga izaberemo **Kupca** (program prenese podatke kupca na temeljnicu, u knjigu IRA i u polje Kupac i Primatelj dokumenta).

3 Unesemo **Datum računa** > program automatski predlaže današnji datum, ali datum računa možete i sami upisati. (podatak o datumu ispisuje se na računu, program ga prenese na temeljnicu i u knjigu IRA.)

4 Unesemo **Datum prometa** (program podatak ispiše na računu, predstavlja datum temeljnice, zapisuje se u knjige i utječe na razdoblje PDV-a. ) Program predlaže datum prometa prema datumu računa, ako su oba datuma jednaka, unesemo samo **Datum od**.)

Ako je datum prometa veći i odnosi se na drugo razdoblje od datuma računa, program uzima u obzir datum računa u knjizi PDV-a (npr. datum računa 1.9., datum prometa 30.10., u knjigu PDV-a zapiše se 1.9.)

5

Unesemo **Datum dospijeća računa** (program ispiše podatak na računu i

na temeljnici.)

- Ako je na postavkama stranke uneseno određeno vrijeme za dospijeće, program će datum dospijeća izračunati automatski. Ako je potrebno, može se naknadno mijenjati.
- Ako unesemo broj dana, datum dospijeća izračunat će se na temelju tog unosa.

## 6

**Blagajnički primitak:** izaberemo ga kada je račun plaćen gotovinom

Polje blagajnički primitak prikaže se ako imamo**aktiviranu Blagajnu** > [Blagajna](http://help.minimax.hr/help/blagajna-kako-poceti) - kako početi

## 7

**Datum primitka**: unesemo datum plaćanja računa gotovinom

program automatski pripremi blagajnički primitak na datum koji smo unijeli.

8 **Novčana jedinica** (program predlaže podatak iz šifrarnika stranke i utječe na tečaj što se odražava u temeljnici).

Ako odaberemo novčanu jedinicu koja nije domaća, program prikaže polje

**Tečaj** i predlaže tečaj na dan izdavanja računa u domaćoj novčanoj jedinici.

9 **Analitika**: ako imamo u šifrarniku Analitika barem jedan unos, možete izabrati [Analitiku](http://help.minimax.hr/help/sifrarnik-analitike).

#### 10

**Rabat (%)**: predstavlja postotak popusta na cjelokupni iznos računa, osim predujmova (program ispiše podatak na računu i umanjuje vrijednost računa)

Ako imamo popust na određenoj stranki, program će ga samostalno predložiti na računu.

11 **[Ponavljaju](http://help.minimax.hr/help/ponavljajuci-izlazni-racuni)ći račun:** stavimo kvačicu prilikom unosa računa koji će se ponavljati i obično ih kopiramo iz mjeseca u mjesec.

12 Unesemo **Osnovu za izdavanje računa** koja predstavlja oznaku dokumenta koji je vezan za taj račun, npr. "Ugovor br. ..., ponuda br. ... (podatak se ispisuje na računu).

#### 13

U polju **Način plaćanja** (podatak je namijenjen prijavljivanju PU u

propisanom obliku u skladu sa zakonom.)

ako imamo [gotovinske](http://help.minimax.hr/help/fiskalizacija-racuna) račune biramo između

- **Gotovina**
- **Kartica**
- **Ostalo**
- ako vodimo **blagajnu** [odaberemo](http://help.minimax.hr/help/izlazni-racun-povezivanje-s-blagajnom) način plaćanja Gotovina preko

blagajne

u polju **blagajnički primitak** odaberemo primitak i unesemo

**datum primitka**

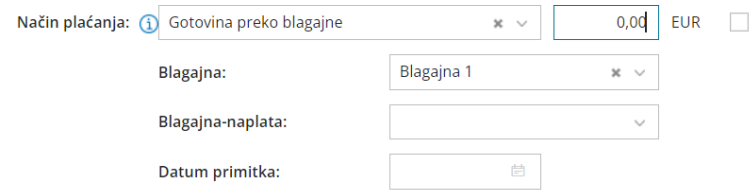

- ako imamo **negotovinske** računa odaberemo
	- **transakcijski račun**

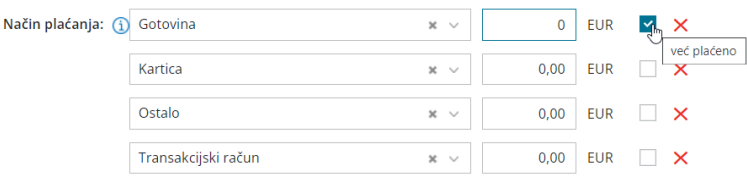

Ako želimo odabrati **više načina plaćanja**, na odabranom načinu plaćanja unesemo iznos i automatski se otvori novo polje za način plaćanja. Uključena kvačica na odabranom načinu plaćanja određuje prikaz na ispisu računa "za plaćanje" ili "plaćeno".

## **Pretpregled**

Na kartici **pretpregled** uređujemo postojeći ispis izlaznog računa.

Pri ispisu izlaznog računa uređujemo:

- **Opće postavke**
- **Zaglavlje**
- **Adresa**
- **Dodatni opisi**
- **Potpis**
- **Podnožje**
- **Terminologiju i prijevode**
- **Ostale postavke**
- **Jednostavan račun**

O [uređenju](http://help.minimax.hr/help/postavke-ispisa-izlazni-racuni) postavki ispisa izlaznog računa možete pročitati u Postavke ispisa izlazni računi.

# **Primatelj/Primatelj dokumenta**

1 **Primatelj dokumenta**: ako je primatelj računa (ispisan na računu) drugačiji nego kupac (upisan na temeljnici i u poreznim evidencijama), unesemo Primatelja dokumenta.

#### $\bullet$

**Primatelj:** ako želimo da je primatelj roba i usluga ispisan na računu,

unesemo **Primatelja**.

- Ako podatke o primatelju promijenimo na tom mjestu, izmjene će se uzeti u obzir samo na tom računu.
- Ako nositelja želimo spremiti, unesemo ga u [šifrarniku](http://help.minimax.hr/help/unos-stranke) > Stranke.

# **Pretpregled otpremnice**

Predlaže **Vrstu ispisa** koja predstavlja prijedlog za ispis otpremnice i po potrebi ju možemo urediti.

Klikom na **+Novi ispis** pripremimo novi ispis otpremnice .

Prilikom ispisa otpremnice možemo urediti:

- **Opće postavke**
- **Zaglavlje**
- **Adresa**
- **Dodatni opisi**
- **Potpis**
- **Podnožje**
- **Terminologija i prijevodi**
- **Ostale postavke**

Više o uređivanju postavki ispisa otpremnice možete pogledati u Postavke ispisa - [otpremnice.](http://help.minimax.hr/help/postavke-ispisa-otpremnica)

# **Ostali podaci**

**Konto potraživanja:** Klikom na konto potraživanja možemo odrediti drugi konto potraživanja za knjiženje tog računa jer je određeno automatsko knjiženje izlaznih računa. Konta za automatsko knjiženje [određujemo](https://help.minimax.hr/help/automatska-konta-sifrarnik) u Šifrarniku > Automatska konta.

**Napomene**: na račun je moguće dodati napomenu koja će biti prikazana na pregledu izlaznog računa i u popisu izlaznih računa. Napomena će se izvesti kod pregleda izlaznih računa u Excel, na izlaznom računu neće biti prikazana.

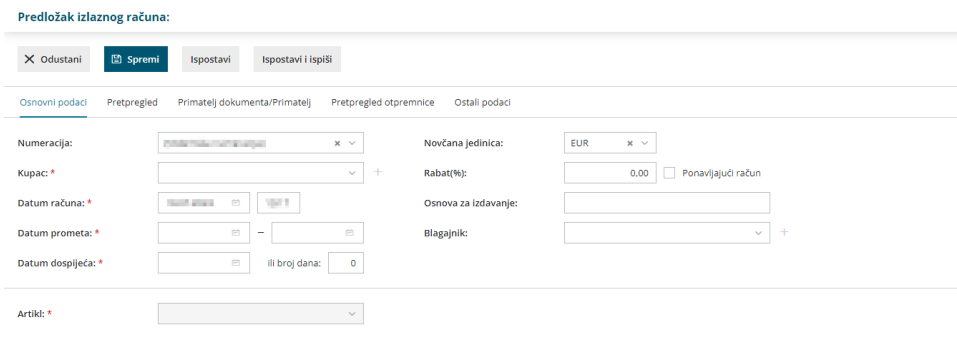

# **Unos redaka (artikla) izlaznog ra**č**una**

1 Ako vodimo [Zalihe](http://help.minimax.hr/help/zalihe-kako-poceti) prikazano je polje **Skladište** iz kojeg se izdaju zalihe. 2

Izaberemo **Artikl**.

- Klikom na ikonu **olovke** možemo urediti postavke za odabrani artikl. Više o [artiklima.](http://help.minimax.hr/help/sifrarnik-artikli)
- Iz šifrarnika se predloži **naziv** odabranog artikla koji se prikaže na računu. Naziv artikla može se promijeniti, odnosno dopuniti u polju naziv.
- Unesemo **Količinu** u mjernoj jedinici (taj podatak izračuna vrijednost retka: količina x cijena x (1-% popusta /100) i prikaže se na računu.
- **Mjernu jedinicu** program predloži iz Artikla i možemo ju uređivati (podatak se prikazuje na računu).
- **Cijenu** bez PDV-a i s PDV-om program predlaže iz postavki artikala, moguće je urediti (taj podatak utječe na izračun vrijednosti retka: količina x cijena x (1-% popusta /100)( i ispiše se na računu.
- **Popust (%)** podatak utječe na izračun vrijednosti retka: količina x cijena x (1-% popusta /100)( i ispiše se na računu.

3 **Veza na predujam**: u primjeru unosa konačnog računa na temelju predujma u ovom polju izabiremo link na račun za [predujam.](http://help.minimax.hr/help/izlazni-konacni-racun-na-temelju-predujma)

4 **Vrsta obračuna PDV-a**: izbor vrste obračuna utječe na evidenciju u obračunu PDV-a i knjige.

5 Gumb **Spremi**: artikl dodamo na redak računa

## 6

Kada je unos podataka izlaznog računa s gumbima na alatnoj traci završen, izvršimo sljedeće radnje:

- **Spremi**: spremimo izlazni račun. Program pripremi Predložak računa, nema evidencije u dvojnom knjigovodstvu i poreznoj knjizi. Predložak izlaznog računa nije moguće ispisati.
- **Odustani**: ponište se sve promjene / unosi na izlaznom računu.
- **Ispostavi**: program pripremi temeljnicu u dvojnom knjigovodstvu, zapise u knjizi PDV-a i dokument izlaznog računa koji će biti priložen na potvrđenom računu.
- **Ispostavi i ispiši**: program pripremi temeljnicu u dvojnom knjigovodstvu, zapise u knjizi PDV-a i dokument izlaznog računa koji će se otvoriti u novom prozoru i koja se odmah može ispisati.